## Online and Mobile Banking Enrollment Guide

1. Visit readingcoop.com using a web browser on your computer or mobile device. Then, in the upper right corner, please click the drop-down burger menu. Next, choose either Personal or Business Online Banking and Bill Pay to enroll.

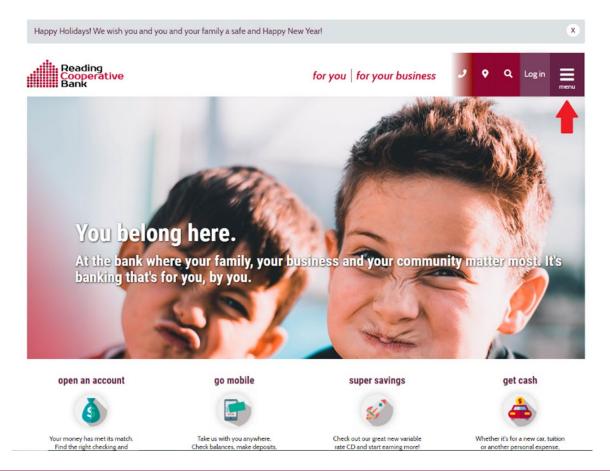

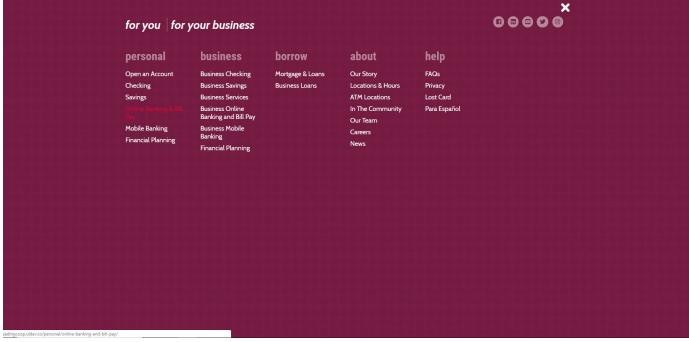

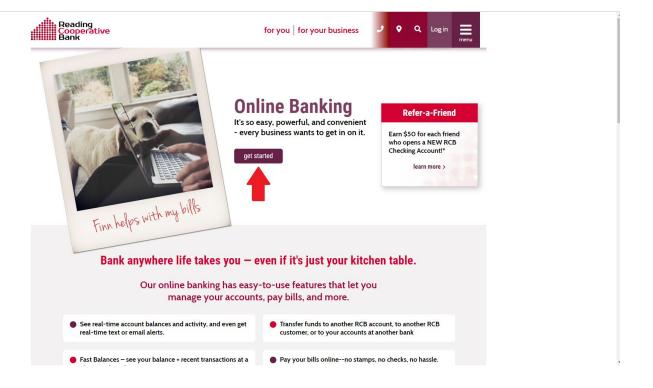

2. Once you click "get started", please review and accept the E-Sign and Online Banking Disclosures.

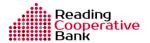

## Disclosure

The online and mobile banking agreement has been updated to include new features and transaction limits. Please click on the disclosures below to review and accept the new agreements before proceeding.

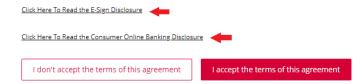

3. After that, you may complete the registration form.

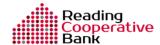

| Collapse Expand Registration нер                                          |
|---------------------------------------------------------------------------|
| Required fields:                                                          |
| Social Security Number, First Name, Last Name, Birth Date, Account Number |
| Social Security Number                                                    |
|                                                                           |
| Account Number                                                            |
|                                                                           |
| First Name                                                                |
|                                                                           |
| Last Name                                                                 |
|                                                                           |
| Email Address                                                             |
|                                                                           |
| Home Phone                                                                |
|                                                                           |
| Birth Date                                                                |

| Mother's Maiden Name |   |  |
|----------------------|---|--|
|                      |   |  |
| City                 |   |  |
|                      |   |  |
| itate                |   |  |
| Select a state       | ~ |  |
| ZIP Code             |   |  |
|                      |   |  |
| Cancel Submit        |   |  |
| Carica               |   |  |
|                      |   |  |

4. Once you have completed this step, you are ready to use online banking on any platform. If you would like to use our mobile app, please visit the Apple App Store or Google Play Store and search for **Reading** Cooperative Bank.

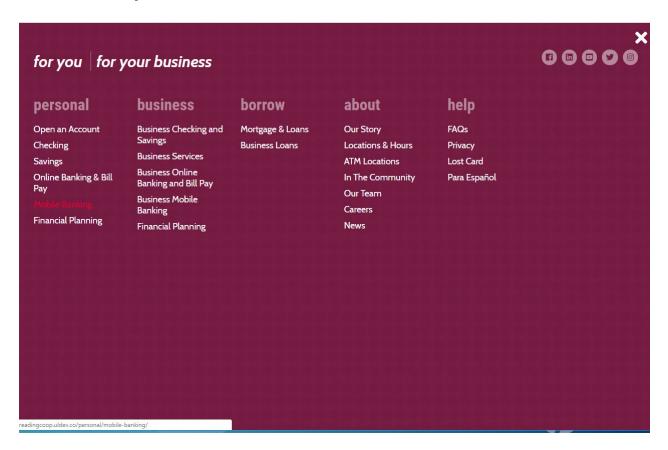

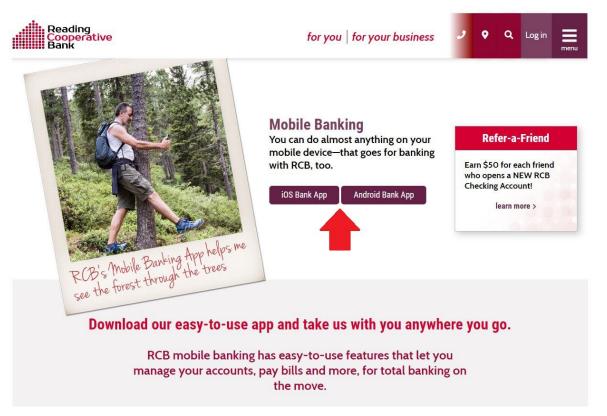